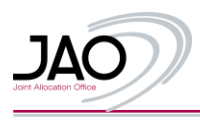

# **Auction Data API User Guide v1.0**

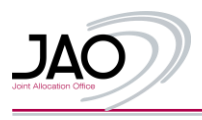

# **Table of Contents**

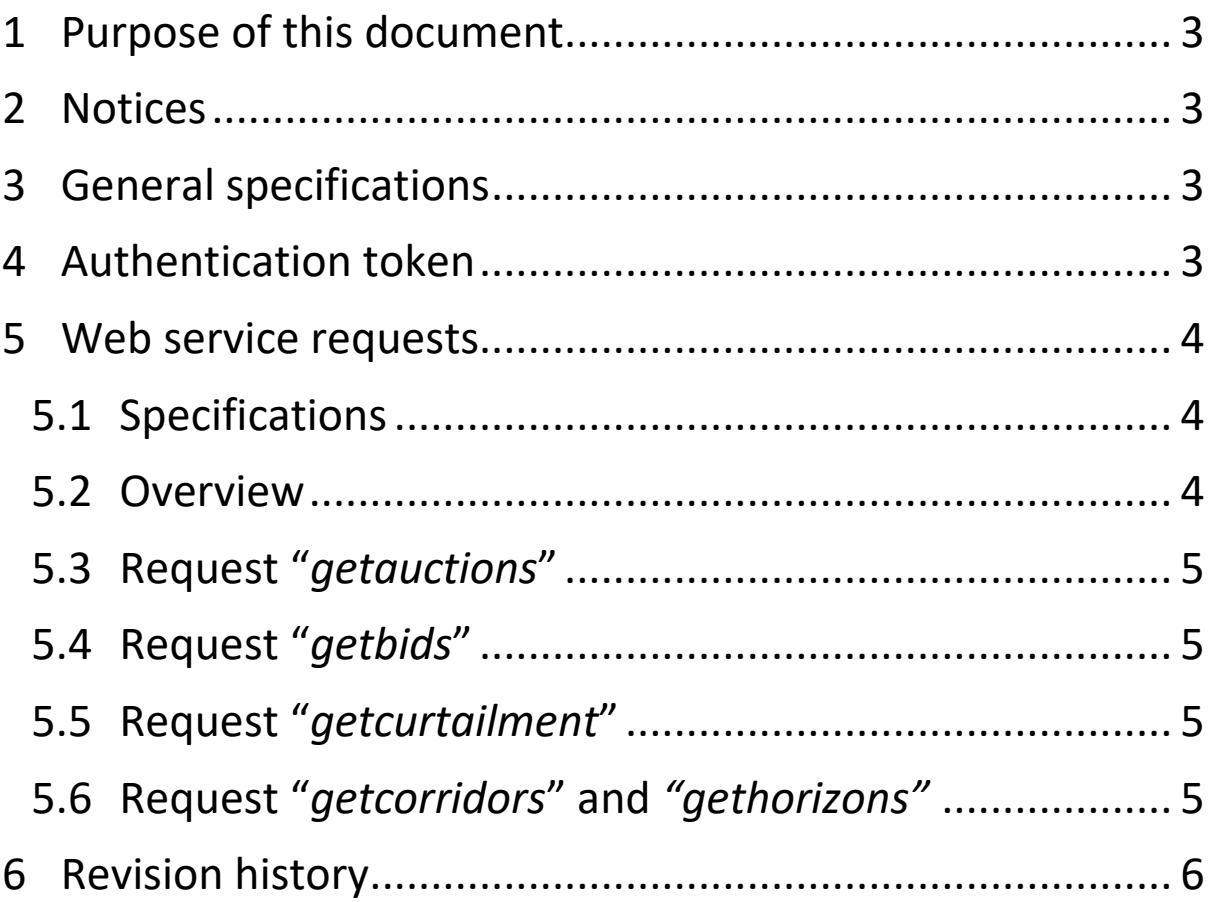

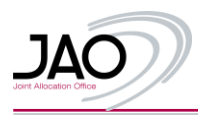

#### <span id="page-2-0"></span>**1 Purpose of this document**

The purpose of this document is to provide a description of the REST web services which allow users to collect auction data from a publication database.

#### <span id="page-2-1"></span>**2 Notices**

- The contents of this user guide are subject to change without notice.
- The contents of this document must not be reproduced without express written permission from JAO S.A.
- Your use of the API is governed by our general terms and conditions for the use of the website.
- In case of discrepancies between the data displayed on the website and the data displayed through the API, the data displayed through the API prevail.
- We reserve the right to deactivate your token, temporarely or definitevely, if we detect suspicious activity.
- The document revision history is at the end of the guide.

#### <span id="page-2-2"></span>**3 General specifications**

Before using web services, please note the following:

- An authentication token is required to access web services
- The supported formats for Timestamp or Date parameters are
	- o yyyy-MM-dd
	- o yyyy-MM-dd-HH:mm:ss
- **All timestamp and date parameters are stored and used in UTC (Coordinated Universal Time)**
- Boolean parameters support values like 1 or 0, but also true or false
- All parameter values should be encoded in UTF-8
- Required parameters will be marked with (\*)
- Parameters that support multiple entries (e.g. multiple corridors) do currently not exist

#### <span id="page-2-3"></span>**4 Authentication token**

A unique token is required for web services access. This token is an alphanumeric string. The token must then be included in the header for each request to the web service.

The header to define must be named **AUTH\_API\_KEY** and its value must be your unique token.

How to request a token:

- 1) Visit our API page at <http://www.jao.eu/page-api/market-data>
- 2) Click on the "Request Token" button on the right side of the page;
- 3) Fill out the form and accept our Terms & Conditions;
- 4) You will receive your token at the provided email address.

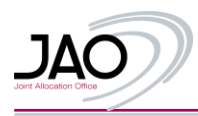

#### <span id="page-3-0"></span>**5 Web service requests**

#### <span id="page-3-1"></span>**5.1 Specifications**

The following specifications are applicable to all requests listed below.

- Time periods (to from) can cover a maximum of **31 days**
- If no time period is defined, the last 31 days are used by default
- If no start date is defined, the 30 days immediately prior to the end date are used by default
- If no end date is defined, the 30 days immediately following the start date are used by default
- String parameter names and values **are not case sensitive**, i.e. a search for "DAILY", "Daily" or "daily" will all yield the same results

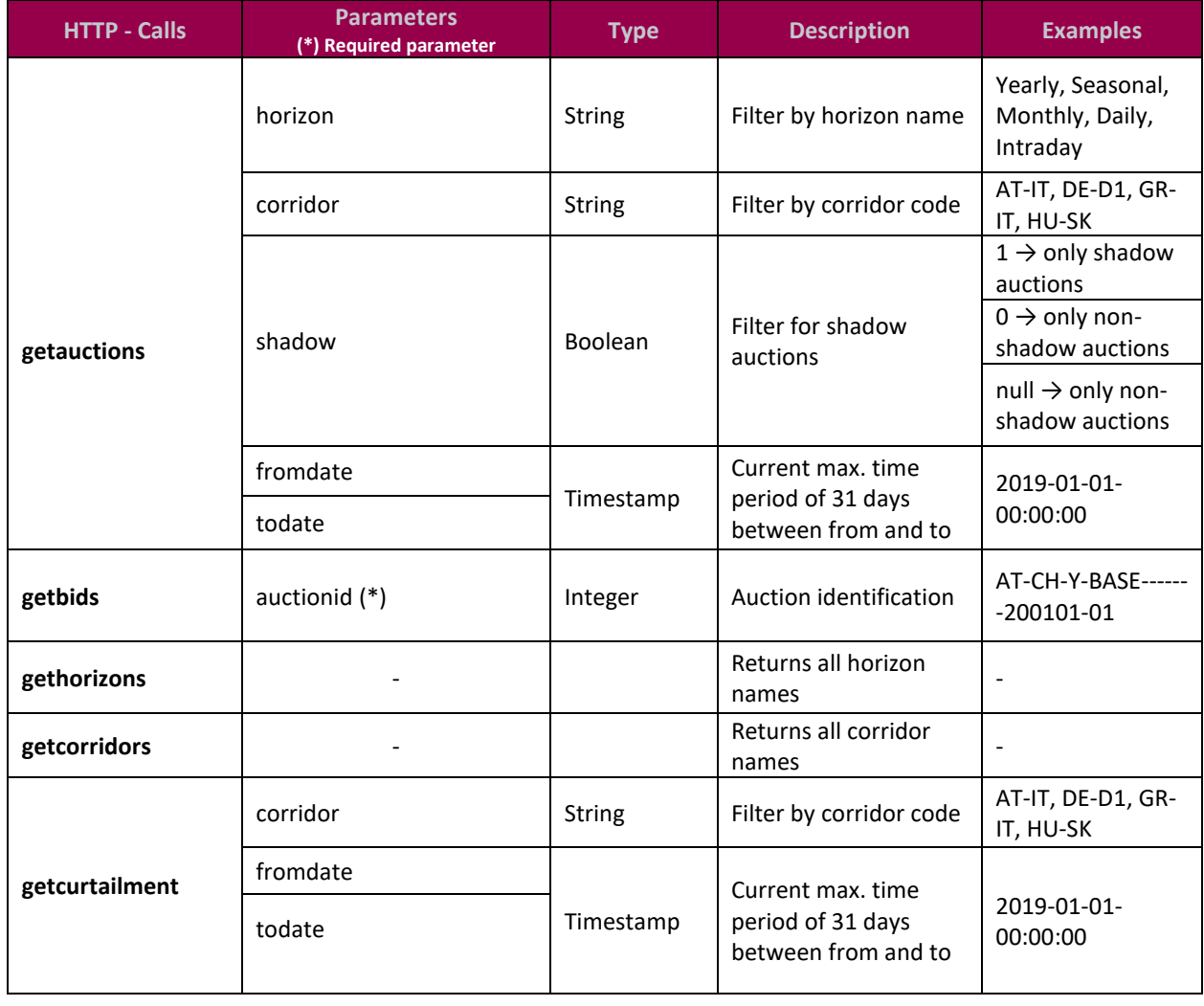

#### <span id="page-3-2"></span>**5.2 Overview**

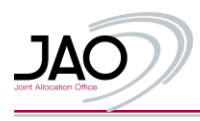

#### <span id="page-4-0"></span>**5.3 Request** *"getauctions"*

Use this request to list all auctions (published, open and closed) filtered by horizon, corridor and for a given time period. If no time period is specified, the last 31 days of data will be provided. As shadow and non-shadow auctions behave differently, there is also a filter for these two categories. By default, only non-shadow auctions are shown.

If you wish to view shadow auction data, please use the corresponding filter.

The results of this request will not contain any bid-related data. Linked objects are product, maintenance and resale.

Example call:

https://api.jao.eu/OWSMP/getauctions?corridor=IT-CH&fromdate=2019-01-01- 13%3A00%3A00

#### <span id="page-4-1"></span>**5.4 Request "***getbids***"**

This request will pull up all of the information about an auction that can be retrieved using a "*getauctions*" request, plus all of the information about the bids linked to that auction. Example call:

https://api.jao.eu/OWSMP/getbids?auctionid=AT-CH-Y-BASE-------200101-01

#### <span id="page-4-2"></span>**5.5 Request "***getcurtailment***"**

This request lists all curtailments in the system, with the option of filtering for corridors, curtailment period start and curtailment period end.

Example call:

```
https://api.jao.eu/OWSMP/getcurtailment?corridor=AT-IT&fromdate=2019-01-01-
0:00:00&todate=2019-01-30-23:59:59
```
#### <span id="page-4-3"></span>**5.6 Request "***getcorridors***" and** *"gethorizons"*

These requests can be used to list all corridors and all horizons, respectively. Example calls:

https://api.jao.eu/OWSMP/gethorizons https://api.jao.eu/OWSMP/getcorridors

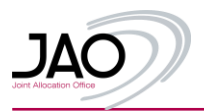

## <span id="page-5-0"></span>**6 Revision history**

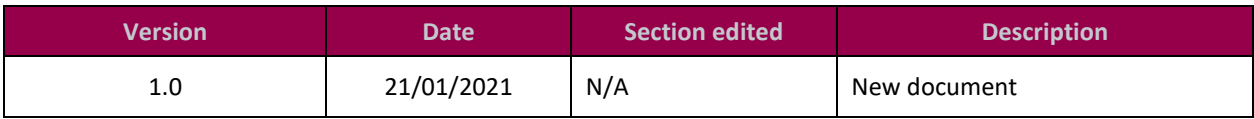

### **END OF DOCUMENT**